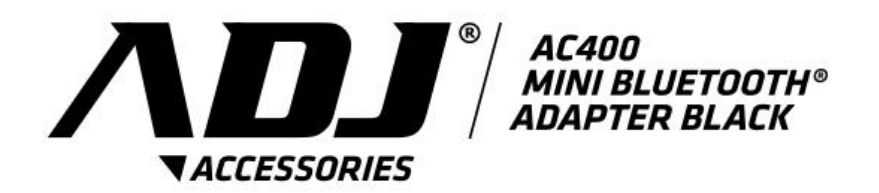

# *Adattatore USB Bluetooth®*

# MANUALE UTENTE

Versione 4.7

cod. 100-00040

# © All rights reserved.

All trade names are registered trademarks of respective manufacturers listed. The Bluetooth*®* name and the Bluetooth*®* trademarks are owned by Bluetooth*®* SIG,Inc. This manual may not be copied in any media or form without the written consent of original maker.

# **Introduzione**

Grazie per aver acquistato l'adattatore *Bluetooth®* USB AC400. Dotato di tecnologia *Bluetooth®*, questo dispositivo crea connessioni senza cavi tra i PC e i dispositivi *Bluetooth®*.

### **Caratteristiche**

Conforme con la versione standard *Bluetooth®* 4.0. Compatibile con Microsoft*®* Windows*®* 7 / 8.0 / 8.1 / 10. Semplice installazione e facile utilizzo.

#### **Requisiti di Sistema**

- Processore: Intel / AMD Dual / Quad Core x86/x64.
- Sistema Operativo: Microsoft*®* Windows*®* 7 / 8.0 / 8.1 / 10.
- Memoria di Sistema: almeno 2GB.
- Spazio disponibile sul disco rigido: 250MB.

#### **Prima di iniziare**

Si prega di rimuovere qualsiasi versione precedente del software *Bluetooth®* esistente nel sistema.

Le procedure di cancellazione sono le seguenti:

Step 1: Fare clic su Start / Impostazioni, quindi selezionare Pannello di controllo.

Step 2: Nella finestra Pannello di controllo, fare doppio clic su Aggiungi / Rimuovi programmi.

Step 3: Cercare il software *Bluetooth®* e quindi rimuoverlo.

# **Installare il driver in Windows® 7 / 8.0 / 8.1 / 10**

La procedura seguente spiega come installare il driver *Bluetooth®* in Windows*®* 7 / 8.0 / 8.1 / 10. Seguire queste procedure:

### **Step 1:**

Inserire il DVD del driver *Bluetooth®*  nell'unità CD-ROM del PC, un programma automatico di installazione inizierà a guidare l'utente per completare l'installazione.

### **Step 2:**

Cliccare "si" per completare

l'installazione.

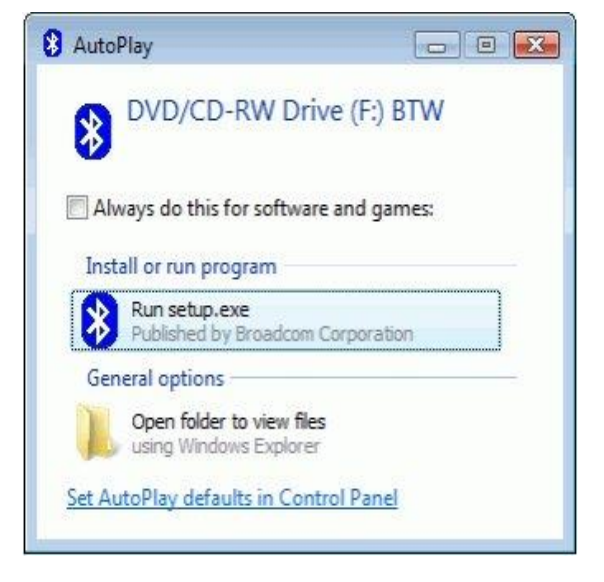

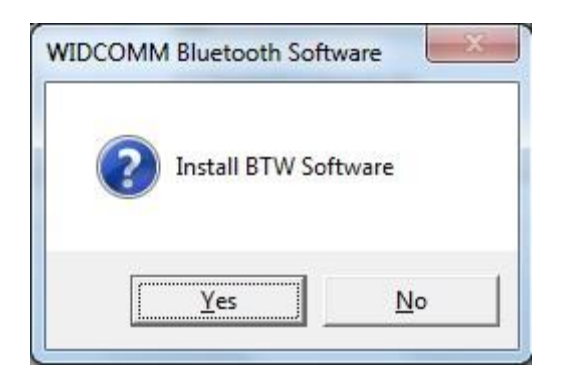

### **Step 3:**

Il Programma d'installazione

vi ricorderà di collegare

l'adattatore *Bluetooth®* USB

al vostro PC.

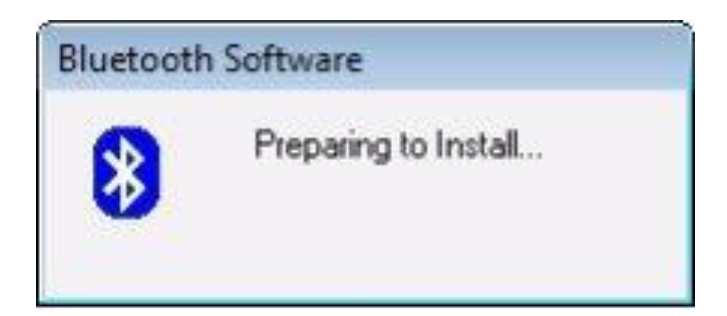

Questa finestra di dialogo non apparirà se l'adattatore *Bluetooth®*

USB è stato già collegato al vostro PC.

### **Step 4:**

Fare clic su "**Accetta e** 

**Installa il software** 

*Bluetooth®*" per

continuare.

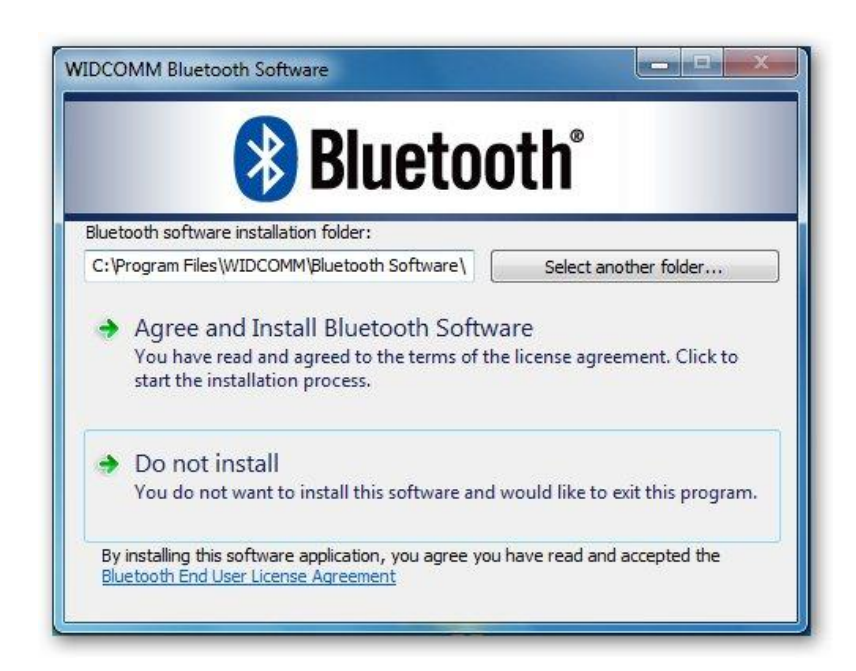

### **Step 5:**

Si prega di collegare al PC

l'adattatore *Bluetooth®* USB e

poi continuare

nell'installazione.

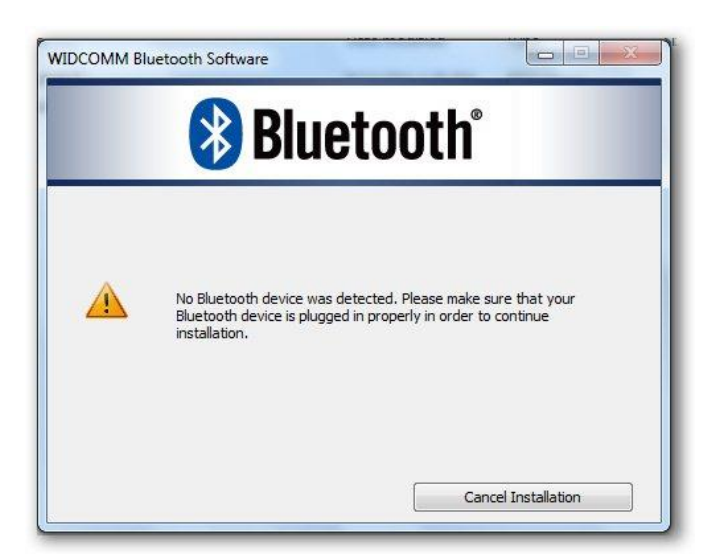

# **Step 6:**

Benvenuti sulla schermata

d'installazione dell'adattatore

*Bluetooth®* USB.

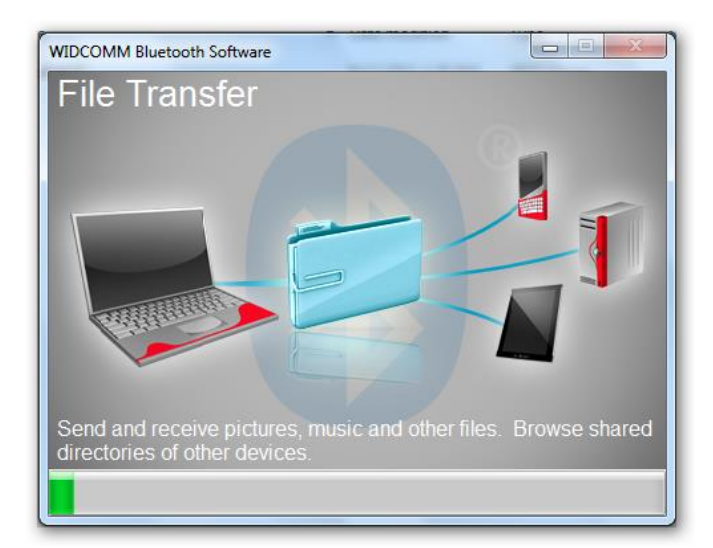

# **Step 7:**

Installazione Completata.

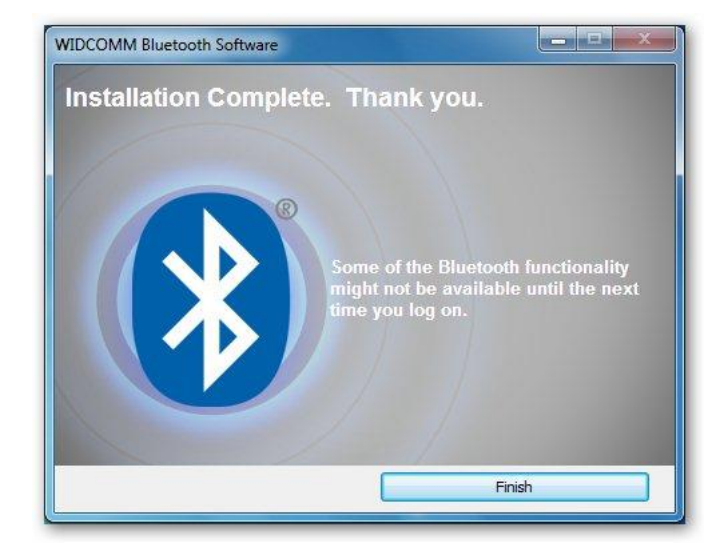

#### **Garanzia**

Questo prodotto è garantito da ogni difetto di fabbricazione, in base a quanto definito dal D.Lgs. 2 Febbraio 2002, N. 24. In caso di guasto, si prega di rivolgersi al punto vendita dove è stato effettuato l'acquisto. Per le norme di garanzia consultare il sito **www.adj.it**.

Il prodotto deve essere utilizzato esclusivamente per le finalità secondo cui è stato progettato. É vietato ogni altro utilizzo o modifica.

Questo prodotto rispetta le seguenti Direttive:

• DIRETTIVA 2014/53/UE concernente l'armonizzazione delle legislazioni degli Stati membri relative alla messa a disposizione sul mercato di apparecchiature radio;

• DIRETTIVA 2011/65/UE sulla restrizione dell'uso di determinate sostanze pericolose nelle apparecchiature elettriche ed elettroniche.

La dichiarazione di conformità del prodotto è visibile sul sito **www.adj.it**, nella pagina del prodotto.

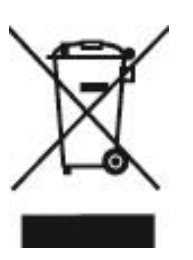

 $\epsilon$ 

Il simbolo del cestino barrato riportato sull'apparecchio indica che il prodotto, alla fine della propria vita utile, dovendo essere trattato separatamente dai rifiuti domestici, deve essere conferito in un centro di raccolta differenziata per apparecchiature elettriche ed elettroniche oppure riconsegnato al rivenditore al momento dell'acquisto di una nuova apparecchiatura equivalente. L'adeguata raccolta differenziata per l'avvio successivo dell'apparecchio al riciclaggio, al trattamento e allo smaltimento ambientalmente compatibile contribuisce ad evitare possibili effetti negativi sull'ambiente e sulla salute e favorisce il recupero dei materiali di cui è composto. L'utente è responsabile del conferimento dell'apparecchio a fine vita alle appropriate strutture di raccolta. Per informazioni più dettagliate inerenti i sistemi di raccolta disponibili, rivolgersi al servizio locale di smaltimento rifiuti, o al negozio dove è stato effettuato l'acquisto. Chiunque abbandona o cestina questo apparecchio e non lo riporta in un centro di raccolta differenziata per rifiuti elettrici-elettronici è punito con la sanzione amministrativa pecuniaria prevista dalla normativa vigente in materia di smaltimento abusivo di rifiuti.

#### **Ulteriori informazioni sulla conformità:**

Per ulteriori informazioni sulla conformità, visitare il sito ADJ all'indirizzo: **www.adj.it/certification** o contattare il Servizio Assistenza Clienti ADJ al seguente indirizzo e-mail: **supporto@adj.it**

Prodotto in Cina - Importato e distribuito da IoT Tecnologie s.r.l. Via della Comunicazione, 7 - 00030 San Cesareo (RM) – ITALY

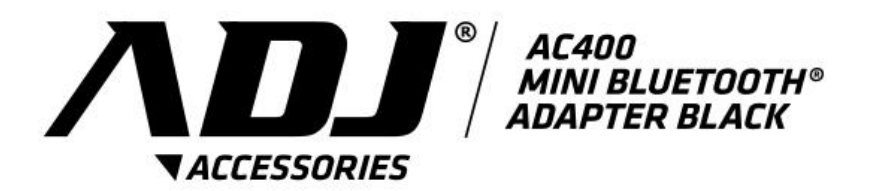

# *Bluetooth® USB Adapter*

USER MANUAL Version 4.7 cod. 100-00040

# © All rights reserved.

All trade names are registered trademarks of respective manufacturers listed. The Bluetooth*®* name and the Bluetooth*®* trademarks are owned by Bluetooth*®* SIG,Inc. This manual may not be copied in any media or form without the written consent of original maker. Thank you for your purchase of the *Bluetooth®* USB Adapter AC400. Featuring *Bluetooth®* wireless technology, *Bluetooth®* USB Adapter creates cable-free connections between your PCs and other *Bluetooth®* devices. *Bluetooth®* USB Adapter supports *Bluetooth®* 4.0 standard and is compatible with all *Bluetooth®* certified devices.

Features

- Compliant with *Bluetooth®* standard version 4.0.
- Support for Microsoft*®* Windows*®* 7 / 8.0 / 8.1 / 10.
- Easy operation and setting up.

System requirements

Processor:

- Intel / AMD Dual/Quad Core x86/x64 CPU
- Operating System: Microsoft*®* Windows*®* 7 / 8.0 / 8.1 / 10.
- System memory: 2GB at least/Hard Drive Free Space: 250MB

We still proposal end user your PC / Notebook system not more than one *Bluetooth®* device (only one BT device), so final we wish the PC / Notebook can disable / removal build-in the *Bluetooth®* device hardware.

### **Before you start**

Please remove any previous version of *Bluetooth®* software existing in your system.

The remove procedures are as follows:

- 1: Click Start/Settings, then select Control Panel.
- 2: In the Control Panel window, double click Add/Remove programs icon.
- 3: Find out the WIDCOMM or other *Bluetooth®* Software then remove it.

# **Install Driver in Windows® 7 / 8.0 / 8.1 /10**

The following steps tell you how to install the WIDCOMM *Bluetooth®* driver in Windows*®* 7 / 8.0 / 8.1 / 10.

### **Step 1:**

Put WIDCOMM Driver DVD into CD drive of your PC, an auto-installation program will start to guide you to complete the installation step by step.

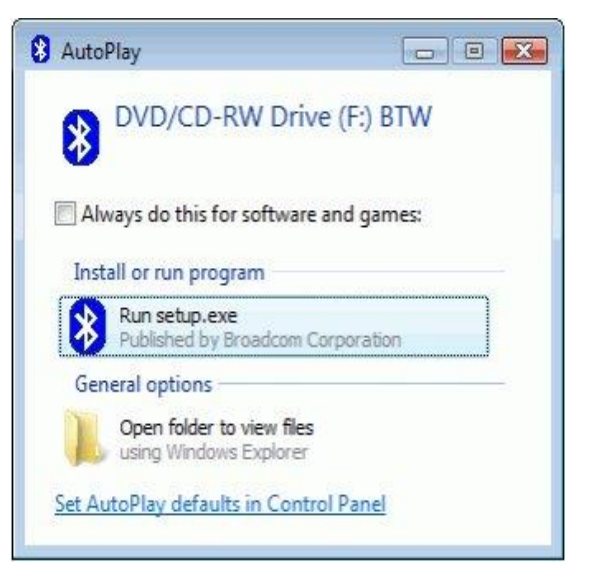

### **Step 2:**

Please click Yes to continue

installation.

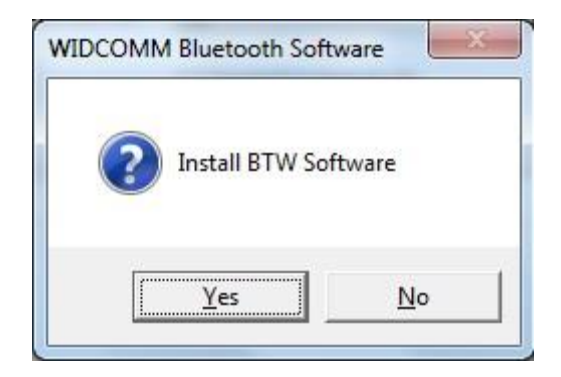

### **Step 3:**

Installation program will

remind you to plug in the

*Bluetooth®* USB Adapter if you

don't put it into your PC.

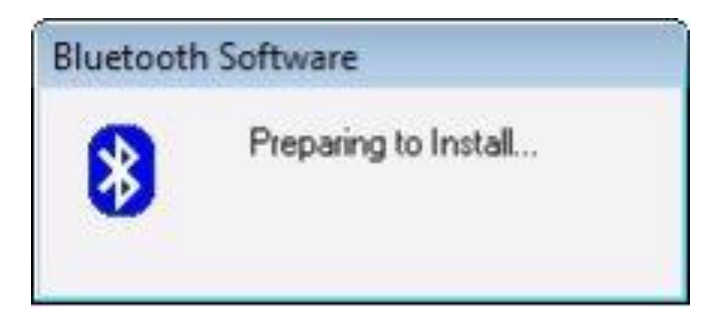

This dialog box will not pop up if you already have

*Bluetooth®* USB Adapter in your PC.

### **Step 4:**

Click **Agree and Install** 

*Bluetooth®* **Software** to

continue.

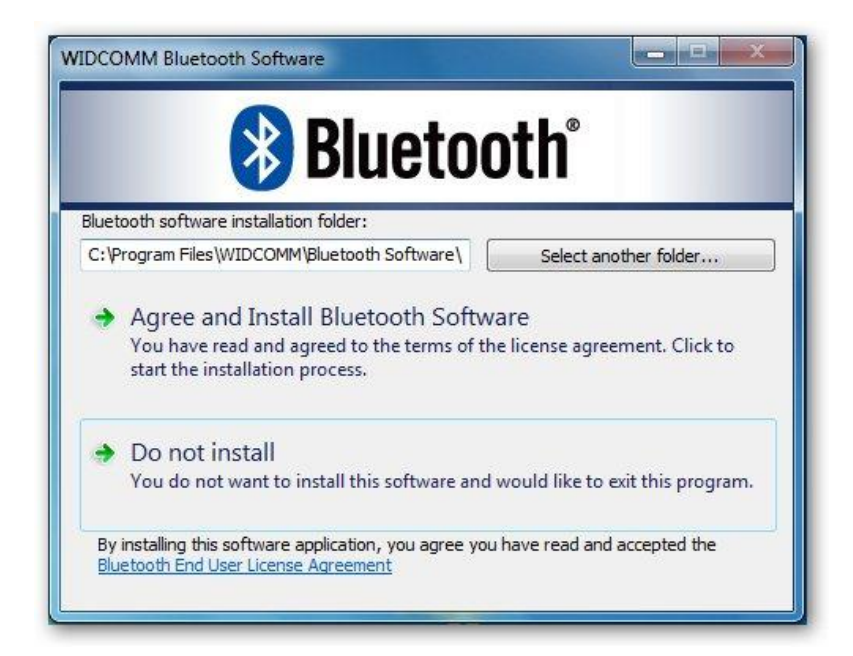

# **Step 5:**

Please plug your *Bluetooth®*

adapter and then it will install.

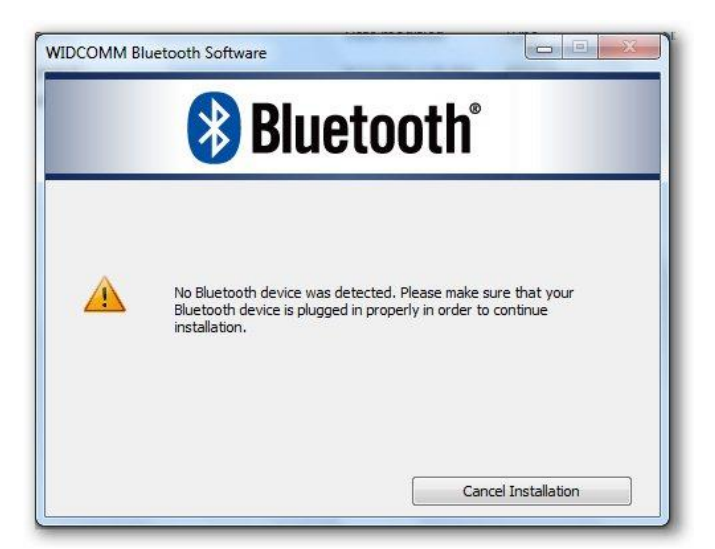

# **Step 6:**

Welcome to install *Bluetooth®*

stack.

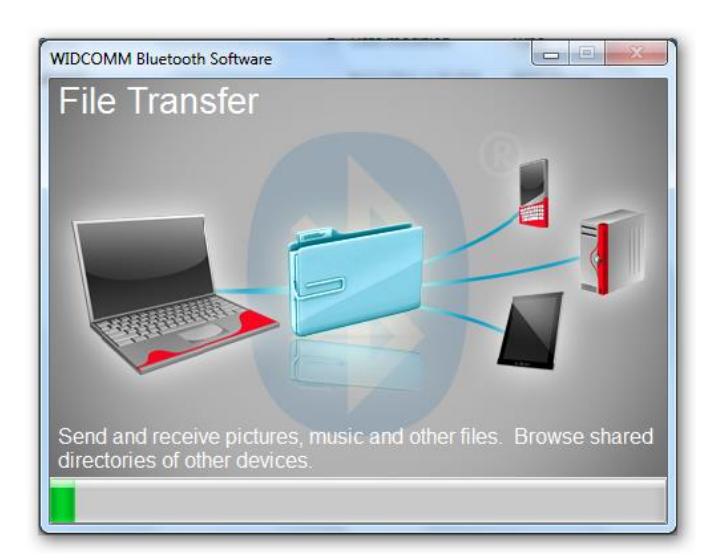

# **Step 7:**

Installation Completed.

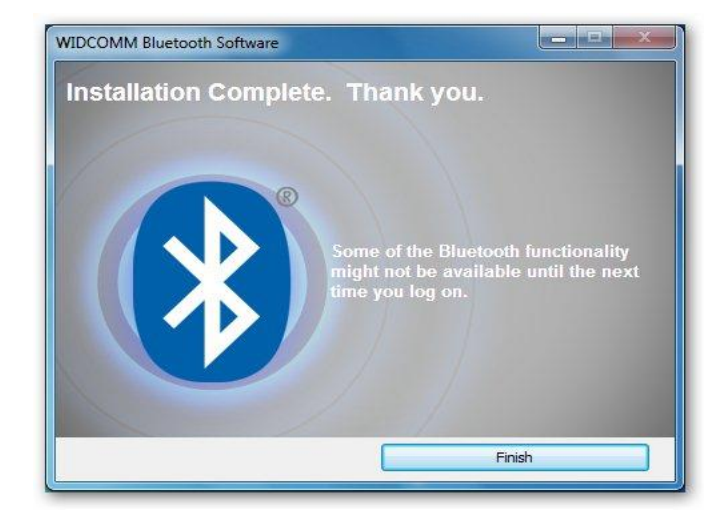

#### **Warranty**

This product is guaranteed against any manufacturing defect, as defined on the D.Lgs. February 2, 2002, No 24. In case of failure, please contact the retailer where you purchased it. You can be found at **www.adj.it** for standards guarantee.

Please use the product only for the purpose for which it was designed. It is forbidden any other use or modification.

This product complies with the following directives:

- DIRECTIVE 2014/53/EU on the harmonisation of the laws of the Member States relating to the making available on the market of radio equipment;
- DIRECTIVE 2011/65/EU on the restriction of the use of certain hazardous substances in electrical and electronic equipment.

The declaration of conformity for this product is visible on **www.adj.it** site, on the product page.

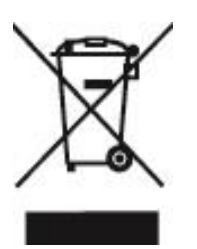

The symbol of the crossed out trash indicates that the product, at the end of its useful life, must be treated separately from domestic waste and must be taken to a recycling center for electrical and electronic equipment or delivered to the seller when buying a replacement. The separate waste collection contributes in preventing possible adverse effects on the environment and health and promote the recovery of materials it is made. You are responsible for assigning the equipment in question at the appropriate waste disposal center. For more detailed information contact your local waste disposal service or the shop where it was purchased. Anyone who does not carry the product in a recycling center for electrical and electronic waste shall be punished with administrative penalty provided by law on the illegal disposal of waste.

#### **Additional compliance information:**

To obtain additional information about the compliance, go to ADJ website: **www.adj.it/certification** or contact the ADJ Customer Support to the following e-mail address: **supporto@adj.it**

> Made in China - Imported and distributed by IoT Tecnologie s.r.l. Via della Comunicazione, 7 - 00030 San Cesareo (RM) – ITALY